# **Tạo Website bằng WordPress**

## Phần 4 - Quản lý và phân quyền thành viên

## **Nội dung**

- Quản lý thành viên
- Phân quyền

## **Quản lý thành viên**

### **Quản lý thành viên (User)**

- Mặc định website chỉ có 1 thành viên và sử dụng tài khoản quản trị được thiết lập khi cài đặt.
- Với một website lớn thì có thể có nhiều người, sử dụng nhiều tài khoản quản trị.
- Với website dạng bán hàng hoặc dịch vụ thì mỗi khách hàng cũng được coi là 1 thành viên và có tài khoản riêng để sử dụng.

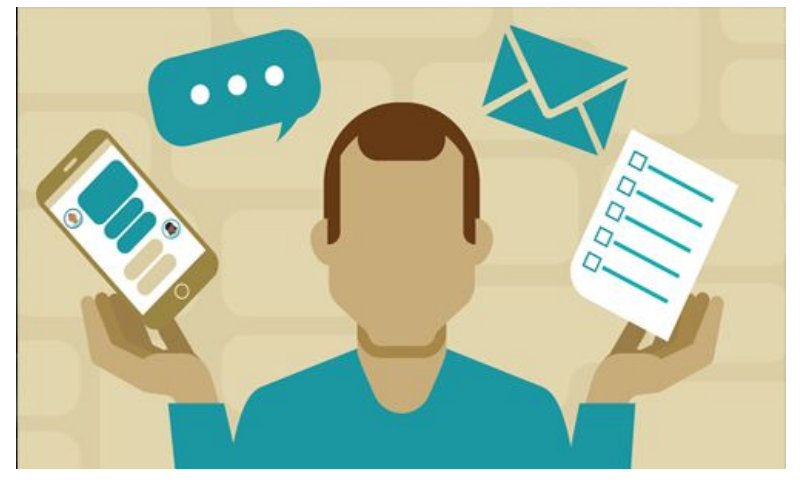

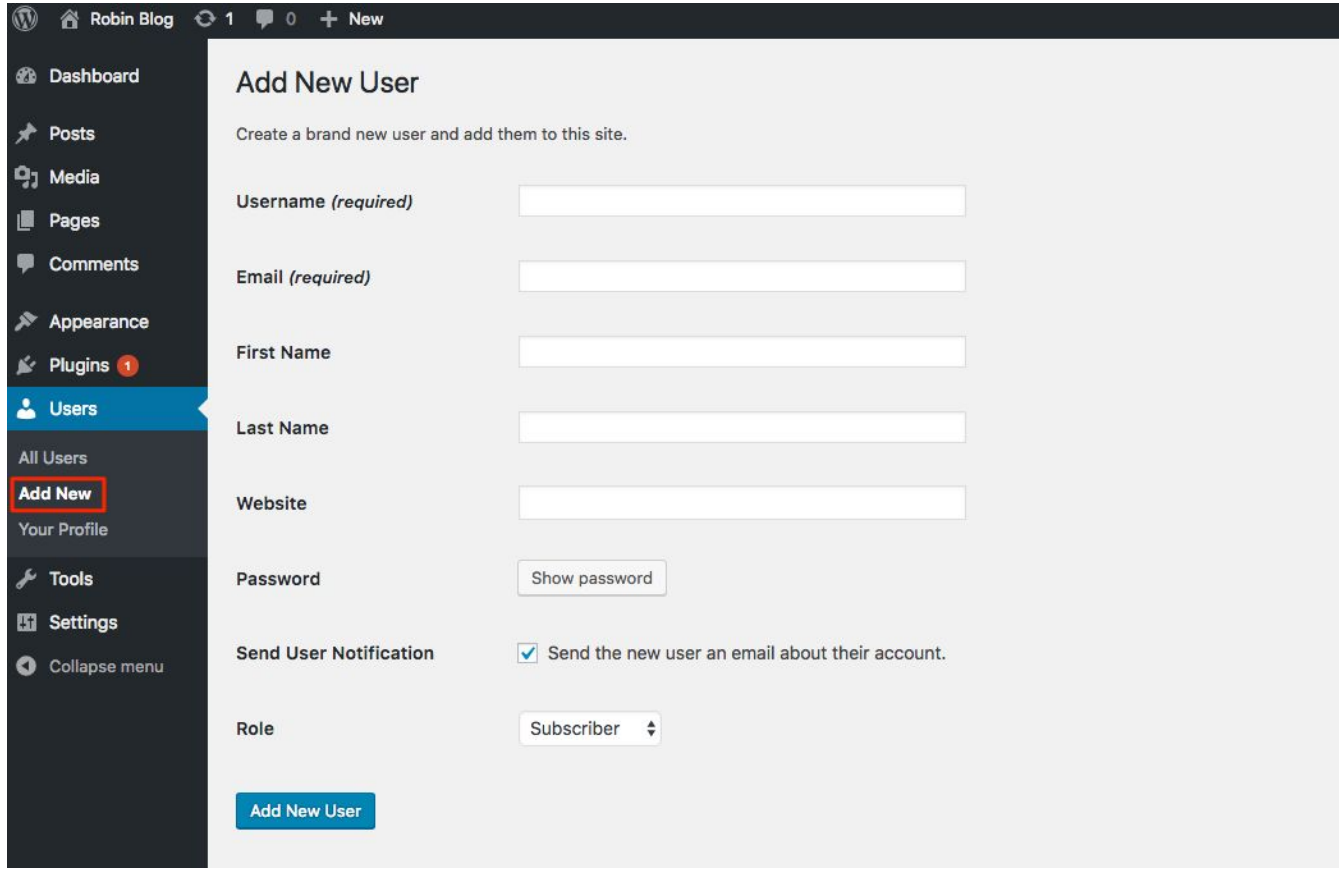

Thêm mới thành viên

### **Quản lý thành viên (User)**

- Mặc định chỉ có Admin mới được tạo thêm User mới.
- Để cho phép bất cứ người dùng nào cũng có thể đăng ký tài khoản thì ta cấu hình trong mục **Settings / General**, đánh dấu chọn **Anyone can register**.

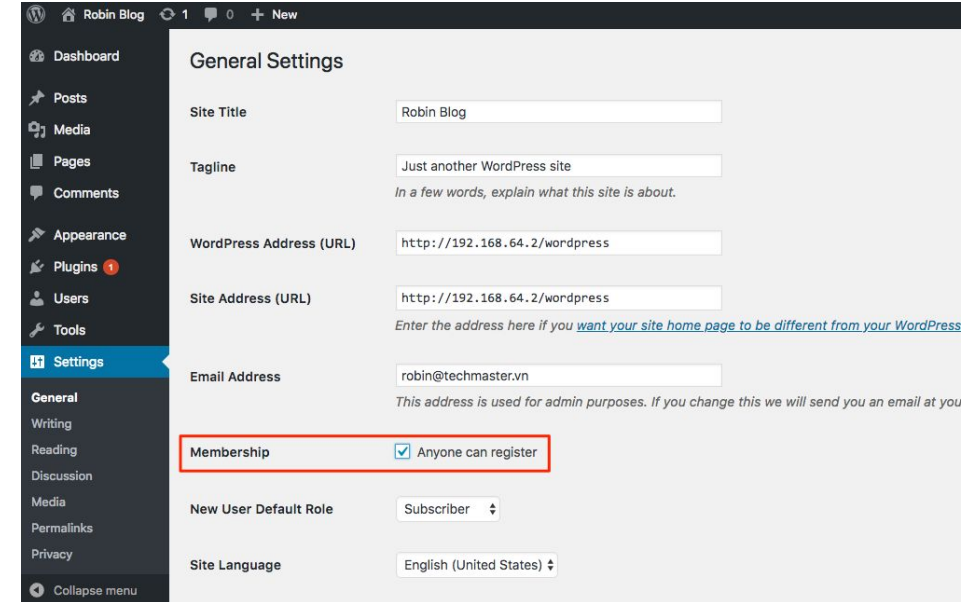

### **Cấu hình gửi email qua SMTP**

- Khi người dùng đăng ký tài khoản sẽ phải confirm email.
- Để gửi được email thì có nhiều cách, nhưng phổ biến nhất là gửi email qua **SMTP**.
- Cài Plugin để cấu hình gửi email, ví dụ **WP SMTP**.

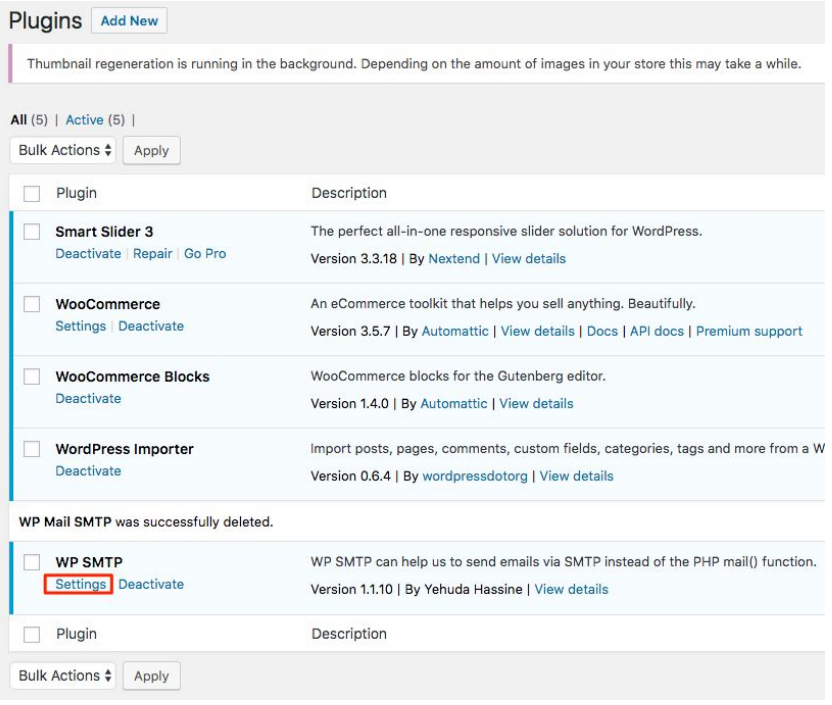

#### Security

Settings and recommendations to help you keep your account secure

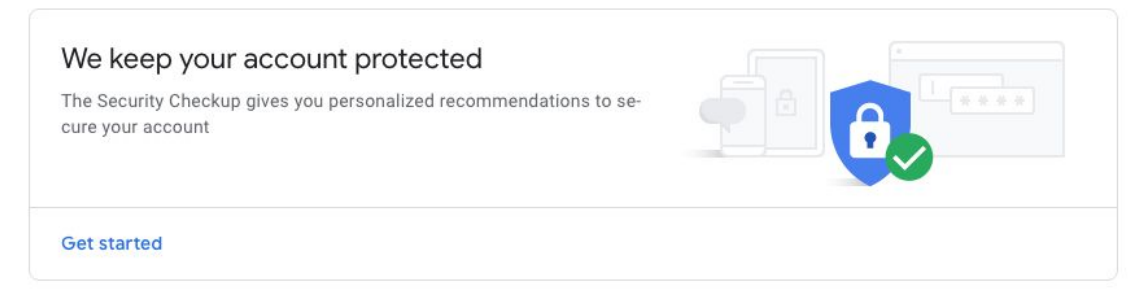

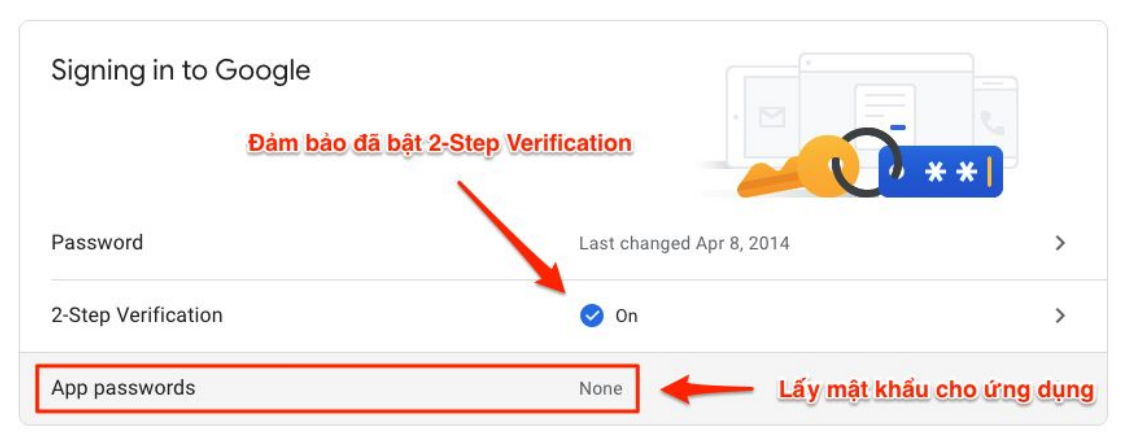

Lấy App password của Gmail tại https://myaccount.google.com/u/1/security

#### Generated app password

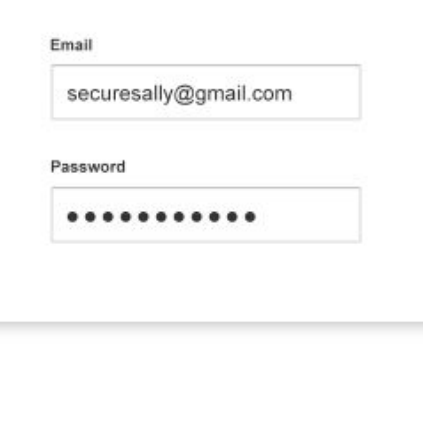

#### Your app password for your device

### abcd efgh ijkl mopq

#### How to use it

Go to the settings for your Google Account in the application or device you are trying to set up. Replace your password with the 16character password shown above. Just like your normal password, this app password grants complete access to your Google Account. You won't need to remember it, so don't write it down or share it with anyone.

#### **DONE**

Chọn app là Mail và chọn Generate để tạo mật khẩu

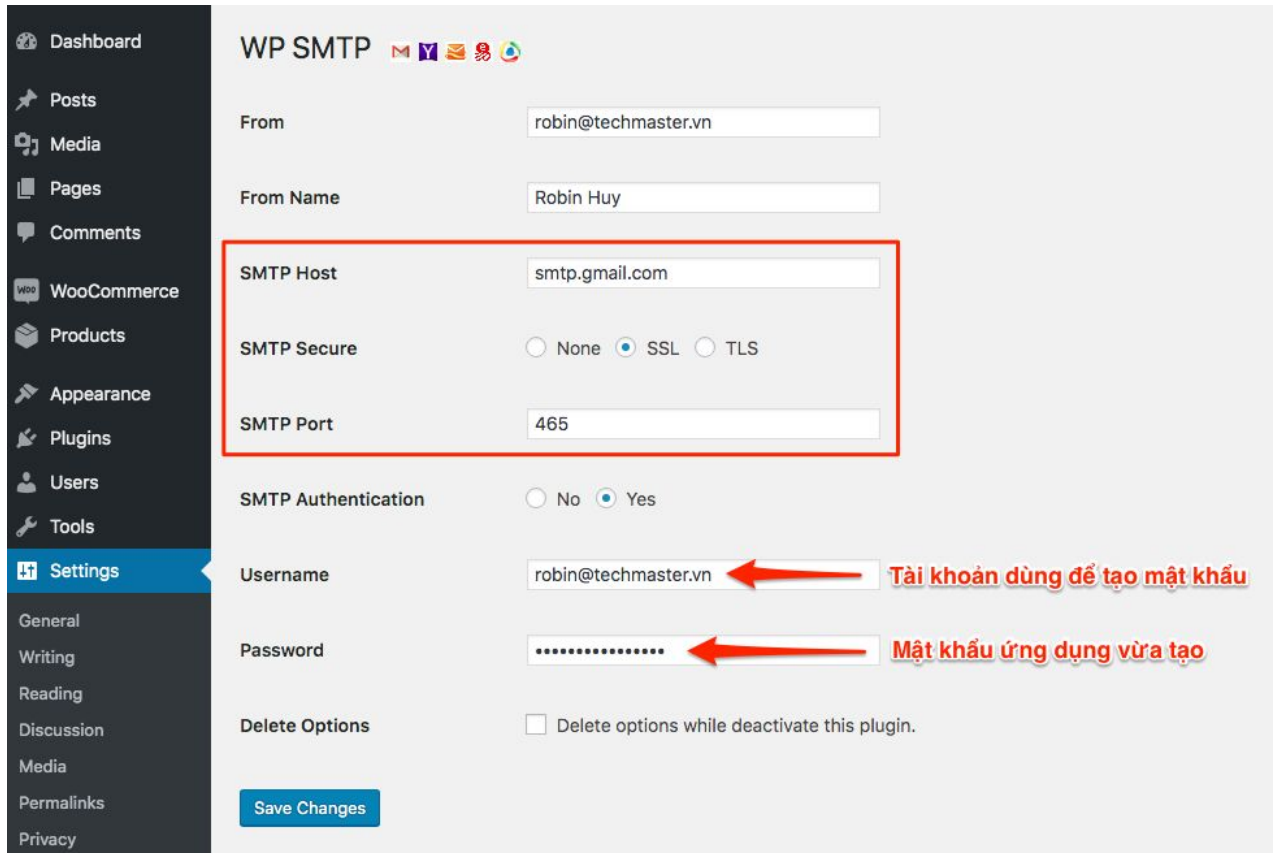

Cấu hình Plugin WP SMTP (trên localhost thì dùng TLS port 587)

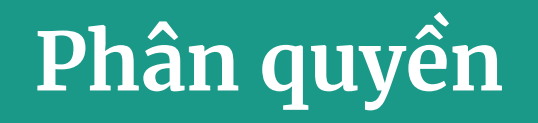

### **Phân quyền**

- Mỗi tài khoản trong WordPress được gán với một vai trò xác định (Role).
- Mặc định có 5 Role: Subscriber, Contributor, Author, Editor, Administrator.
- Một số Plugin khi cài vào sẽ tự tạo thêm Role hoặc một số Plugin cho phép người dùng quản lý Role (thêm, sửa, xóa, …).

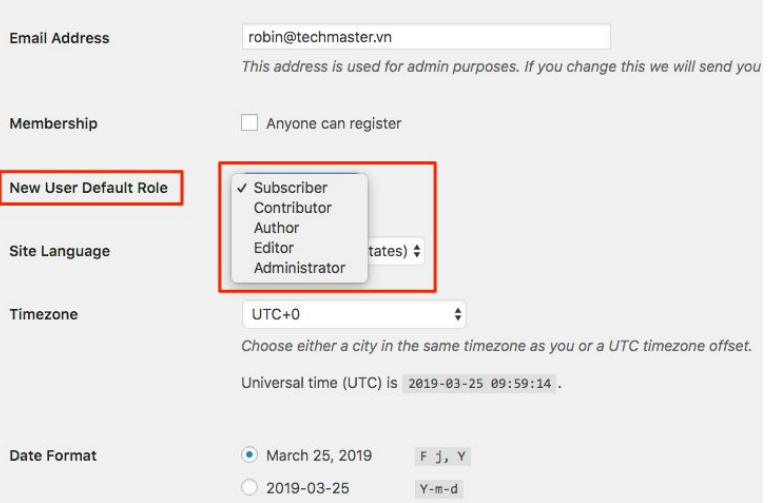

### **Administrator**

- Role được gán cho tài khoản mặc định lúc tạo website.
- Là Role có quyền hạn cao nhất, được sử dụng mọi chức năng trong website.

### **Editor**

- Là người quản lý nội dung cho website.
- Có quyền viết bài, chỉnh sửa, xóa, xuất bản đối với mọi bài viết.
- Có quyền phê duyệt, sửa, xóa bình luận của bài viết.

### **Author**

- Là tác giả, người viết bài trong website.
- Có quyền viết bài, chỉnh sửa, xóa và xuất bản bài viết của chính mình.
- Có thể xem được bình luận đang chờ phê duyệt nhưng không được sửa hay xóa bình luận.

### **Contributor**

- Là người đóng góp bài viết cho website.
- Có quyền tương tự Author, nhưng không được phép xuất bản bài viết mà phải chờ kiểm duyệt.

### **Subscriber**

- Là người dùng bình thường trong website.
- Không có quyền viết bài, chỉ được phép bình luận trong các bài viết.
- Thường hữu ích cho các website cần đăng nhập để xem bài viết.

- **⊗** Posts, Pages & Categories
- **& Backend Menu**
- ⊗ and many more...

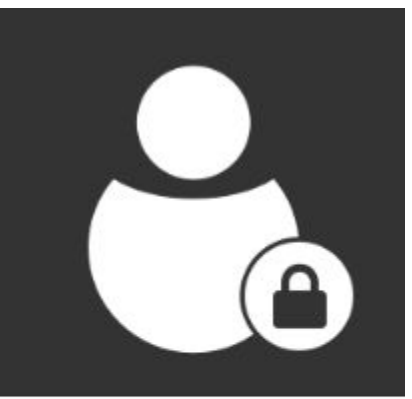

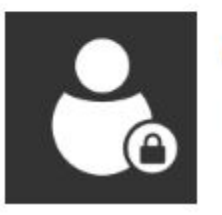

**Advanced Access Manager** 

**By Vasyl Martyniuk** 

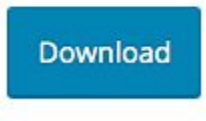

Advanced Access Manager - Plugin cho phép chỉnh sửa Role

## **Bài tập thực hành**

### **Bài tập**

- Tạo 5 tài khoản mới cho website, mỗi tài khoản gán 1 trong 5 role mặc định.
- Đăng nhập website bằng 5 tài khoản trên để xem các chức năng mà tài khoản có thể sử dụng.
- Dùng các tài khoản khác nhau để viết bài cho website, mỗi bài viết đều có Tag và thuộc 1 danh mục nào đó.